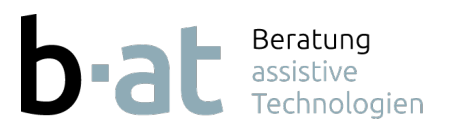

+41 44 597 50 55 www.b-at.ch info@b-at.ch

# **TD Snap, Vokabular der Feldermaus- Helden**

Neben der Kurzanweisung können Sie sich mit dem QR-Code das Erklärvideo bequem auf dem Handy oder Tablet anschauen. Einfach mit der Kamera den QR-Code mit der Kamera APP erfassen und den Anweisungen folgen.

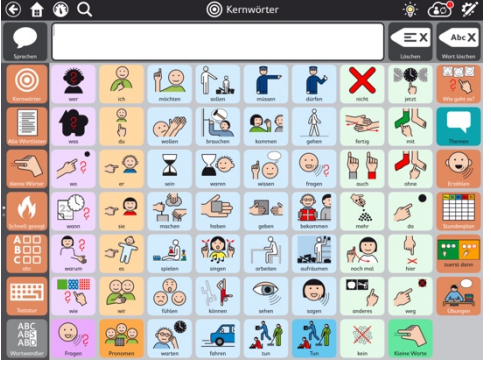

## **Übersicht:**

- **Linke Seite:** fixe Navigationsleiste für Zugang zu diversen Vokabularen
- **Oben:** Suche, Synchronisation und Bearbeiten
- **Rechte Seite:** Zugang zu weiteren Vokabularseiten

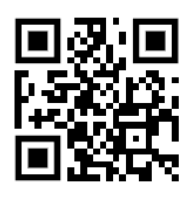

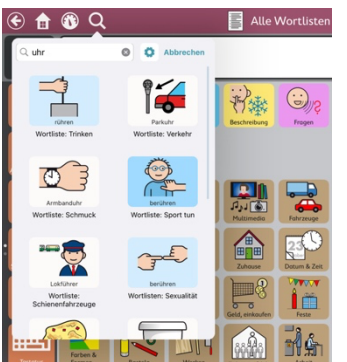

#### **Suchen:**

• Mit der Lupe kann nach Wörtern gesucht werden. Es werden alle Resultate angezeigt und mit dem Pfad beschrieben. Nach dem Antippen des gewünschten Symbols wird man schrittweise zum Symbol geführt.

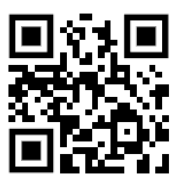

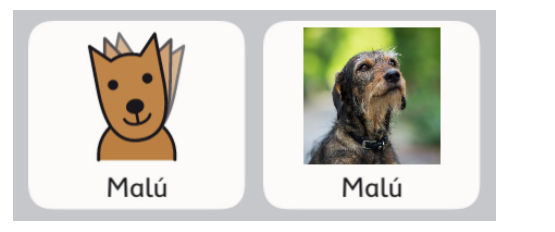

# **Feld verändern**:

Unter *Feld* lassen sich alle feldspezifischen Änderungen vornehmen wie:

- Symbolsuche
- Foto einfügen

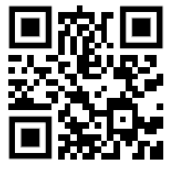

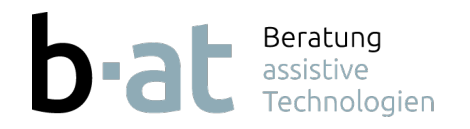

+41 44 597 50 55 www.b-at.ch info@b-at.ch

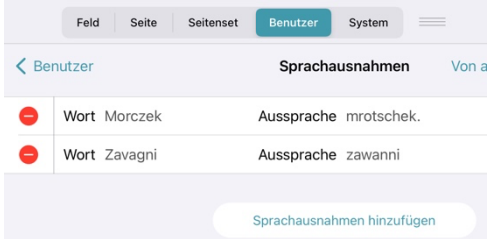

### **Aussprache:**

Als Standard wir der eingegebene Text vorgelesen. Die Aussprache kann im Feld selbst korrigiert werden oder global mit einer Sprachausnahme (*Benutzer/ Sprachausnahme*) vorgenommen werden.

• Alternativ lässt sich über das Mikrofon eine Aufnahme machen.

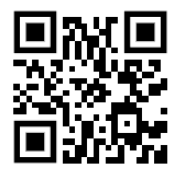

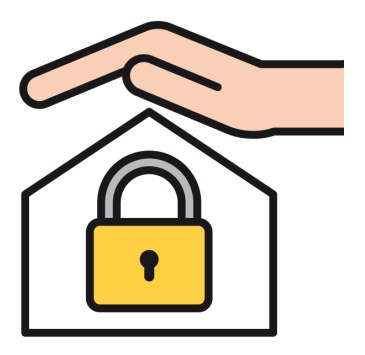

#### **Backup:**

Das Backup lässt sich auf verschiedene Weise realisieren:

- Synchronisieren auf die Tobii Dynavox Cloud
- Lokal (Benutzer/In lokale Datei sichern)

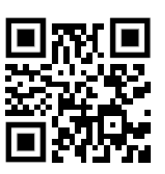

### **Benutzer installieren:**

Den Link im b-at Mail öffnen

- In den TD Snap Ordner abspeichern
- Benutzer/ Wiederherstellen / Lokale Datei

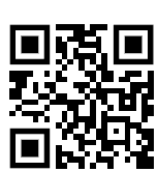